## Package 'liminal'

October 13, 2022

<span id="page-0-0"></span>Type Package

Title Multivariate Data Visualization with Tours and Embeddings

Version 0.1.2

Description Compose interactive visualisations designed for exploratory high-dimensional data analysis. With 'liminal' you can create linked interactive graphics to diagnose the quality of a dimension reduction technique and explore the global structure of a dataset with a tour. A complete description of the method is discussed in ['Lee' & 'Laa' & 'Cook' (2020) [<arXiv:2012.06077>](https://arxiv.org/abs/2012.06077)].

License MIT + file LICENSE

Encoding UTF-8

LazyData true

URL <https://github.com/sa-lee/liminal/>,

<https://sa-lee.github.io/liminal/>

BugReports <https://github.com/sa-lee/liminal/issues/>

**Depends** R  $(>= 3.6.0)$ 

Imports tourr (>= 0.6.0), shiny, vegawidget, miniUI, jsonlite, rlang, dplyr, matrixStats

RoxygenNote 7.1.1

Suggests Rtsne, knitr, rmarkdown, covr, ggplot2, testthat

VignetteBuilder knitr

NeedsCompilation no

Author Stuart Lee [aut, cre, cph] (<<https://orcid.org/0000-0003-1179-8436>>)

Maintainer Stuart Lee <stuart.andrew.lee@gmail.com>

Repository CRAN

Date/Publication 2021-05-28 07:30:05 UTC

### <span id="page-1-0"></span>R topics documented:

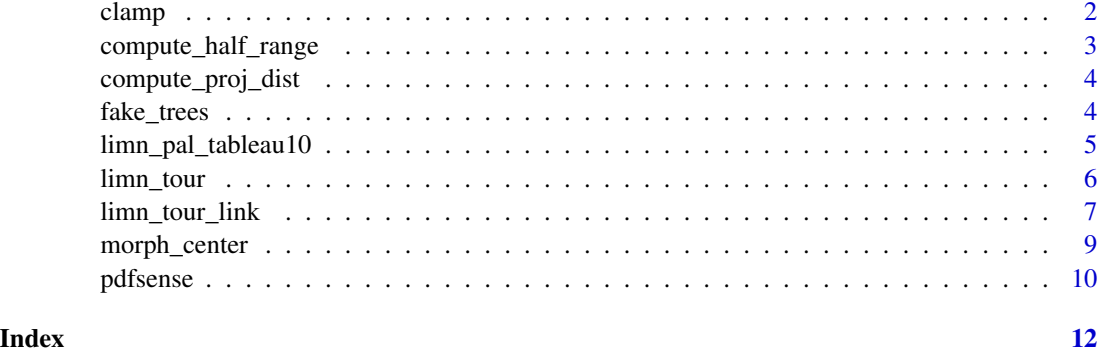

#### <span id="page-1-1"></span>clamp *Rescale all columns of a matrix*

#### Description

Rescale all columns of a matrix

#### Usage

```
clamp(.data)
clamp_robust(.data)
```
 $clamp\_sd(.data, sd = 1)$ 

clamp\_standardize(.data, sd = 1)

#### Arguments

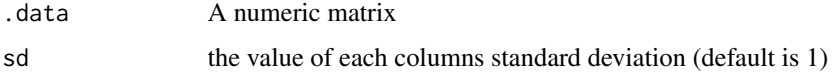

#### Details

These functions are used internally by the tour to rescale all columns of .data.

- clamp() rescales so all values for each column lie in the unit interval
- clamp\_robust() rescales by first centering by the median and then scaling by the median absolute deviation.
- clamp\_sd() rescales all columns to have a fixed standard deviation.
- clamp\_standardize() rescales all columns to have zero mean and unit variance.

#### <span id="page-2-0"></span>Value

A matrix with the same dimension as .data where each column has been rescaled.

#### Examples

```
mv \le - matrix(rnorm(30), ncol = 3)
clamp(mv)
clamp_robust(mv)
clamp_sd(mv)
clamp_standardize(mv)
```
<span id="page-2-1"></span>compute\_half\_range *Compute range of axes for a tour*

#### Description

Compute range of axes for a tour

#### Usage

```
compute_half_range(.data, center = TRUE)
```
#### Arguments

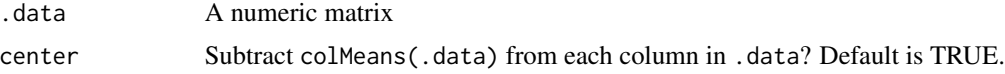

#### Details

This function computes the maximum squared Euclidean distance of rows in a matrix like object. Mostly used internally for setting up xy-axis ranges for a tour animation.

#### Value

A numeric vector of length 1.

#### Examples

```
mv \le - matrix(rnorm(300), ncol = 3)
compute_half_range(mv)
compute_half_range(mv, center = FALSE)
```
<span id="page-3-0"></span>compute\_proj\_dist *Compute Frobenius norm of matrix-like objects x and y*

#### Description

Compute Frobenius norm of matrix-like objects x and y

#### Usage

```
compute_proj_dist(x, y)
```
#### Arguments

x, y 'matrix' like objects that have tcrossprod methods

#### Value

A numeric vector of length 1 that is the Frobenius norm

#### Examples

```
x \le matrix(rnorm(300), ncol = 3)
y \leftarrow \text{matrix}(rnorm(300), ncol = 3)compute_proj_dist(x, y)
```
fake\_trees *A high-dimensional tree data structure with 10 branching points.*

#### Description

A high-dimensional tree data structure with 10 branching points.

#### Usage

fake\_trees

#### Format

An object of class data. frame with 3000 rows and 101 columns.

#### Details

Data are obtained from diffusion limited aggregation tree simulation in the phate python and phateR packages, but reconstructed as a wide data.frame rather than a list.

There are 3000 rows and 101 columns, the first 100 columns are labelled dim1 - dim100, and are numeric, while the final column is a factor representing the branch id.

#### <span id="page-4-0"></span>Source

[PHATE](https://github.com/KrishnaswamyLab/PHATE/blob/master/Python/phate/tree.py)

limn\_pal\_tableau10 *liminal color palettes*

#### Description

liminal color palettes

#### Usage

limn\_pal\_tableau10()

limn\_pal\_tableau20()

#### Details

Vectors of colors based on the schemes available in Vega-Lite. Their main purpose is so you can use these palettes in ggplot2 graphics, so that graphs align with the [limn\\_tour\(\)](#page-5-1) functions.

#### Value

A character vector of hex color codes of length 10 or 20.

#### See Also

https://vega.github.io/vega/docs/schemes/

#### Examples

```
if (requireNamespace("ggplot2", quietly = TRUE)) {
 library(ggplot2)
 ggplot(fake_trees, aes(x = dim1, y = dim2, color = branches)) +geom_point() +
   scale_color_manual(values = limn_pal_tableau10())
 ggplot(fake_trees, aes(x = dim1, y = dim2, color = branches)) +geom_point() +
    scale_color_manual(values = limn_pal_tableau20())
}
```
<span id="page-5-1"></span><span id="page-5-0"></span>

#### Description

Tour a high dimensional dataset

#### Usage

```
limn_tour(
  tour_data,
  cols,
  color = NULL,
  tour_path = tourr::grand_tour(),
  rescale = clamp,
  morph = "center",
  gadget_mode = TRUE
\mathcal{E}
```
#### Arguments

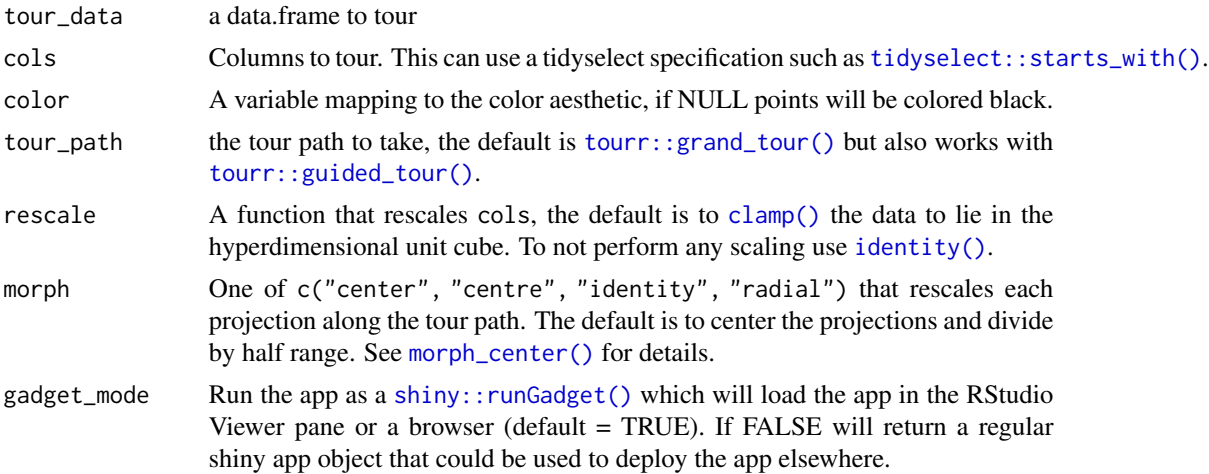

#### Details

The tour interface consists of two views:

- 1. the tour view which is a dynamic scatterplot
- 2. the axis view which shows the direction and magnitude of the basis vectors being generated.

There are several other user controls available:

- A play button, that when pressed will start the tour animation.
- A pause button, that when pressed will pause the tour animation.
- <span id="page-6-0"></span>• The title of the view includes the half range. The half range is a scale factor for projections and can be thought of as a way of zooming in and out on points. It can be modified by scrolling (via a mouse-wheel movement). Double-click to reset to the default tour view.
- If categorical variable has been used, the legend can be toggled to highlight categories of interest with shift + mouse click. Multiple categories can be selected in this way. To reset double click the legend title.
- Brushing is activated by moving the mouse on the tour view. If the tour animation a brush event will pause it.

#### Value

The tour interface loads a shiny app either in the Viewer pane if you are using Rstudio or in a browser window. After iterating through the tour and and highlighting subsets of interest, you can click the 'Done' button. This will return a named list with two elements:

- selected\_basis: a matrix consisting of the final projection selected
- tour\_brush\_box: a list consisting of the bounding box of brush
- tour\_half\_range: the current value of half range parameter

#### See Also

```
compute_half_range(), morph_center(), limn_tour_link()
```
#### Examples

```
if (interactive()) {
 # tour the first ten columns of the fake tree data
 # loads the default interface
 limn_tour(fake_trees, dim1:dim10)
 # perform the same action but now coloring points
 limn_tour(fake_trees, dim1:dim10, color = branches)
}
```
<span id="page-6-1"></span>limn\_tour\_link *Link a 2-d embedding with a tour*

#### Description

Link a 2-d embedding with a tour

#### Usage

```
limn_tour_link(
  embed_data,
  tour_data,
  \text{cols} = \text{NULL},
  color = NULL,
```

```
tour_path = tourr::grand_tour(),
rescale = clamp,
morph = "center",
gadget_mode = TRUE
```
#### **Arguments**

)

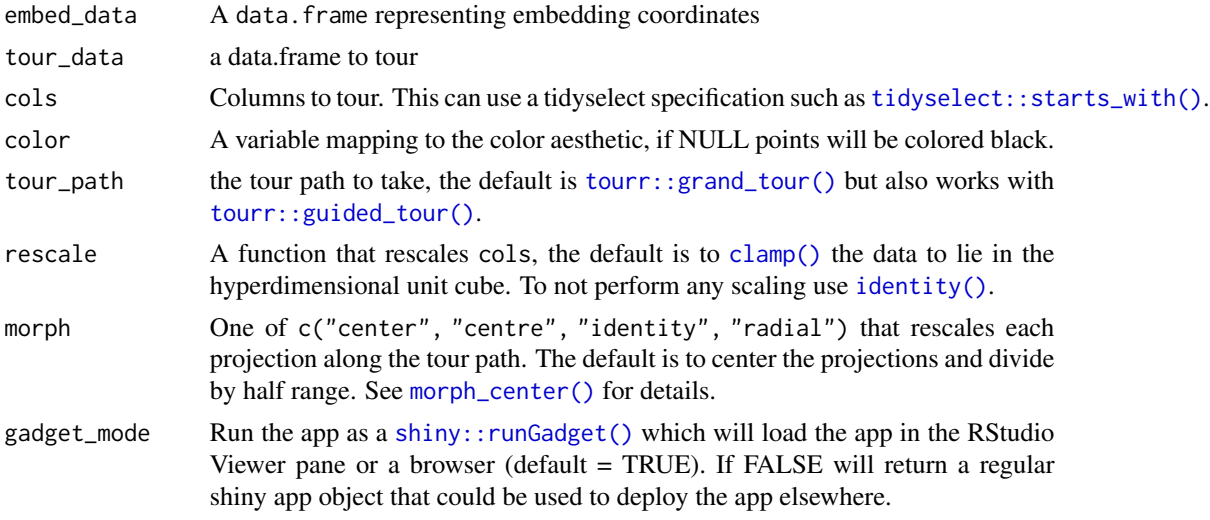

#### Details

All controls for the app can be obtained by clicking on the help button, in the bottom panel. More details are described below:

- The tour view on the left is a dynamic and interactive scatterplot. Brushing on the tour view is activated with the shift key plus a mouse drag. By default it will highlight corresponding points in the xy view and pause the animation.
- The xy view on the right is an interactive scatterplot. Brushing on the xy view will highlight points in the tour view and is activated via a mouse drag, the type of highlighting depends on the brush mode selected.
- There is a play button, that when pressed will start the tour.
- The half range which is the maximum squared Euclidean distance between points in the tour view. The half range is a scale factor for projections and can be thought of as a way of zooming in and out on points. It can be dynamically modified by scrolling (via a mouse-wheel). To reset double click the tour view.
- The legend can be toggled to highlight groups of points with shift+mouse-click. Multiple groups can be selected in this way. To reset double click the legend title.

#### Value

After pressing the Done button on the interface, a list of artefacts is returned to the R session.

• selected\_basis: A matrix of the current projection

- <span id="page-8-0"></span>• tour\_brush\_box: A list containing the bounding box of the tour brush
- embed\_brush\_box: A list containing the bounding box of the embed brush
- tour\_half\_range: The current value of the half range

#### Examples

```
if (interactive()) {
  # tour the first ten columns of the fake tree data and link to the
  # another layout based on t-SNE
  # loads the default interface
  if (requireNamespace("Rtsne", quietly = TRUE)) {
    set.seed(2020)
   tsne <- Rtsne::Rtsne(dplyr::select(fake_trees, dplyr::starts_with("dim")))
    tsne_df <- data.frame(tsneX = tsne$Y[, 1], tsneY = tsne$Y[, 2])
   limn_tour_link(
     tsne_df,
     fake_trees,
     cols = dim1: dim10,color = branches
   )
   # assigning to an object will return a list of artefacts after clicking
   # done in the upper right hand corner
   res <- limn_tour_link(tsne_df, fake_trees, cols = dim1:dim10, color = branches)
 }
}
```
<span id="page-8-1"></span>morph\_center *Morphing Projections*

#### <span id="page-8-2"></span>Description

Morphing Projections

#### Usage

```
morph_center(proj, half_range)
```

```
morph_identity(proj, half_range)
```

```
morph_radial(proj, half_range, p_eff)
```
#### Arguments

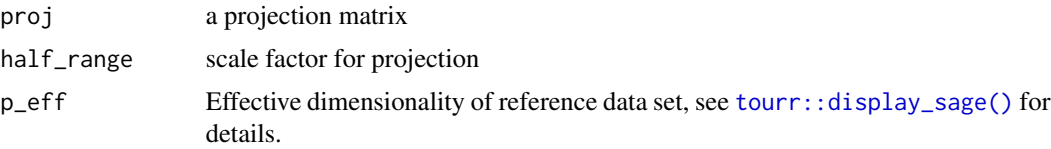

#### Details

These functions are designed to alter the resulting projection after basis generation with the [tourr](#page-0-0) and will change how the projections are animated with [limn\\_tour\(\)](#page-5-1) and [limn\\_tour\\_link\(\)](#page-6-1). For [morph\\_center\(\)](#page-8-1) the projection is centered and then scaled by the half range, while [morph\\_identity\(\)](#page-8-2) only scales by half range. [morph\\_radial\(\)](#page-8-2) is an implemenation of the burning sage algorithm available in [tourr::display\\_sage\(\)](#page-0-0).

#### Value

A matrix with dimensions the same as proj.

#### Examples

```
proj \leq matrix(rnorm(20), ncol = 2)
half_range <- compute_half_range(proj)
morph_center(proj, half_range)
morph_identity(proj, half_range)
morph_radial(proj, half_range, p_eff = 2)
```
pdfsense *Parton distribution function sensitivity experiments*

#### Description

Data from Wang et al., 2018 to compare embedding approaches to a tour path.

#### Usage

pdfsense

#### Format

An object of class data. frame with 2808 rows and 62 columns.

#### Details

Data were obtained from CT14HERA2 parton distribution function fits as used in Laa et al., 2018. There are 28 directions in the parameter space of parton distribution function fit, each point in the variables labelled X1-X56 indicate moving +- 1 standard devation from the 'best' (maximum likelihood estimate) fit of the function. Each observation has all predictions of the corresponding measurement from an experiment.

(see table 3 in that paper for more explicit details).

The remaining columns are:

- InFit: A flag indicating whether an observation entered the fit of CT14HERA2 parton distribution function
- Type: First number of ID

<span id="page-9-0"></span>

#### pdfsense 11

- ID: contains the identifier of experiment, 1XX/2XX/5XX correpsonds to Deep Inelastic Scattering (DIS) / Vector Boson Production (VBP) / Strong Interaction (JET). Every ID points to an experimental paper.
- pt: the per experiment observational id
- x,mu: the kinematics of a parton. x is the parton momentum fraction, and mu is the factorisation scale.

#### Source

[http://www.physics.smu.edu/botingw/PDFsense\\_web\\_histlogy/](http://www.physics.smu.edu/botingw/PDFsense_web_histlogy/)

#### References

Wang, B.-T., Hobbs, T. J., Doyle, S., Gao, J., Hou, T.-J., Nadolsky, P. M., & Olness, F. I. (2018). PDFSense: Mapping the sensitivity of hadronic experiments to nucleon structure. Retrieved from <https://arxiv.org/abs/1808.07470>

Cook, D., Laa, U., & Valencia, G. (2018). Dynamical projections for the visualization of PDFSense data. The European Physical Journal C, 78(9), 742. doi: [10.1140/epjc/s1005201862052](https://doi.org/10.1140/epjc/s10052-018-6205-2)

# <span id="page-11-0"></span>Index

```
∗ datasets
    fake_trees, 4
    pdfsense, 10
clamp, 2
clamp(), 6, 8
clamp_robust (clamp), 2
clamp_sd (clamp), 2
clamp_standardize (clamp), 2
compute_half_range, 3
compute_half_range(), 7
compute_proj_dist, 4
fake_trees, 4
identity(), 6, 8
limn_pal_tableau10, 5
limn_pal_tableau20
        (limn_pal_tableau10), 5
limn_tour, 6
limn_tour(), 5, 10
limn_tour_link, 7
limn_tour_link(), 7, 10
morph_center, 9
morph_center(), 6–8, 10
morph_identity (morph_center), 9
morph_identity(), 10
morph_radial (morph_center), 9
morph_radial(), 10
pdfsense, 10
shiny::runGadget(), 6, 8
tidyselect::starts_with(), 6, 8
tourr, 10
tourr::display_sage(), 9, 10
tourr::grand_tour(), 6, 8
tourr::guided_tour(), 6, 8
```